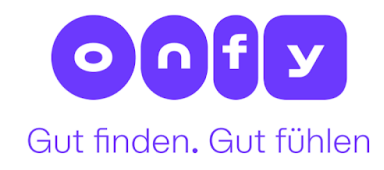

# **Onfy Integration Guide**

Version 1.01 (12.09.2022)

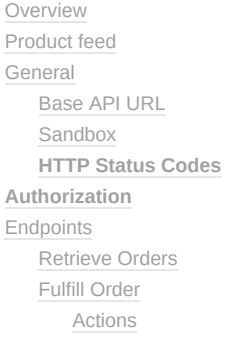

### <span id="page-0-0"></span>**Overview**

This **API** documentation is intended to be used by merchants and developers building integration with Onfy API. This API allows you to synchronise orders with your order management system and communicate updates regarding your order status. To upload your product data you'll need to create a product feed (described below).

This documentation is all the information you might need for the successful integration with Onfy.

 If your shop platform is **Mauve**, then the integration is super easy and can be implemented without a single line of code. Just follow [these easy steps](https://onfy.de/documents/integration-mauve-onfy.pdf).

# <span id="page-0-1"></span>**Product feed**

The CSV can be provided either on a server of the shop or can be placed and updated on a FTP space provided by Onfy.

Following fields are required:

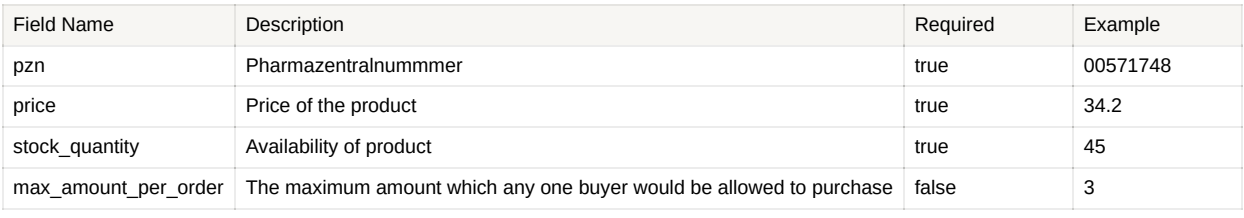

#### **CSV example**

```
pzn, price, stock_quantity, max_amount_per_order
00571748,34.2,45,3
00571749,20.0,100,10
00571750,1.95,25,5
```
# <span id="page-1-0"></span>**General**

### <span id="page-1-1"></span>**Base API URL**

Base URL for production is **https://merchant-api.onfy.de/api/v1** .

Some **POST** endpoints accept JSON request body. For these endpoints you'll need to add header content-Type: **application/json** . Any other content type is not accepted.

**Please note:** all requests must be made over **HTTPS**. Any call made over HTTP will be rejected.

### <span id="page-1-2"></span>**Sandbox**

Onfy offers you a special sandbox environment, where you can test and try out our API before going live in production.

To get sandbox credentials contact [Onfy Support](mailto:kontakte@onfy.de).

Current **base URL for Sandbox API** is **https://pharmacy-merchant-api.joomdev.net/api/v1**

### <span id="page-1-3"></span>**HTTP Status Codes**

This API refers to the **conventional HTTP response codes** to indicate success or failure:

- **2xx status code** is generally considered successful.
- **4xx status code** means that there was an error with the inputs.
- **5xx status code** means that we've experienced an unexpected error and means we screwed up!

Your code **must** correctly interpret HTTP status codes returned by Onfy API as they are part of the response.

HTTP status codes normally used by Onfy API are:

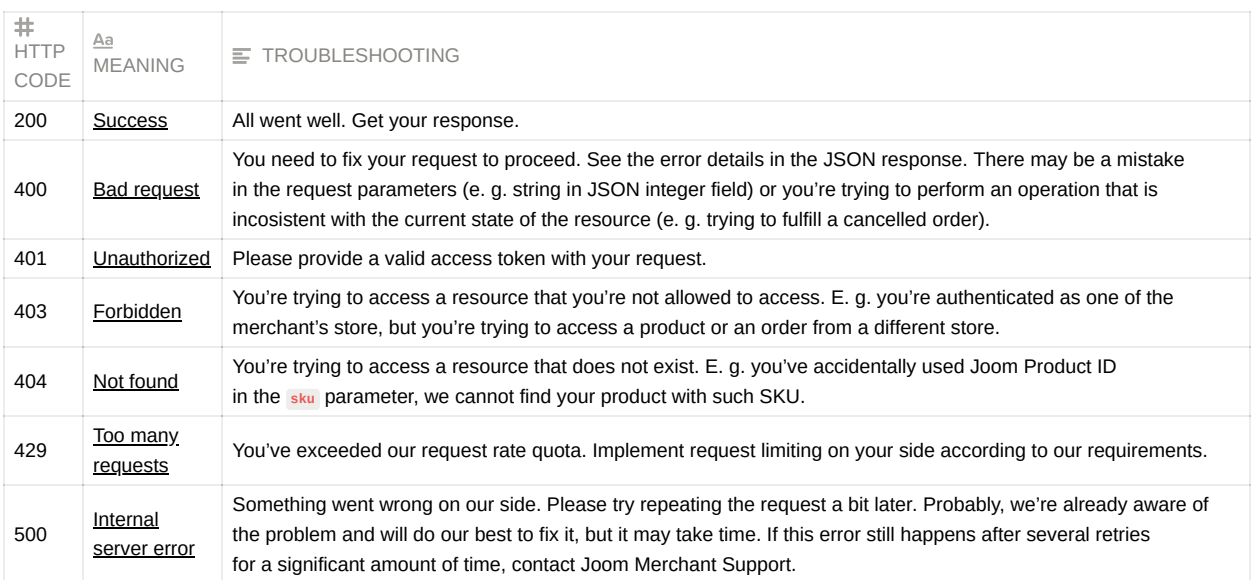

# <span id="page-2-0"></span>**Authorization**

API requests are authenticated using an OAuth Bearer token. To obtain Bearer token please contact [Onfy support.](mailto:kontakte@onfy.de)

To send a request with the Bearer token authorization header, you need to make an HTTP request and provide your Bearer token with the "Authorization: Bearer {token}" header. The client must send this Bearer token in the Authorization header on every request to endpoints.

# <span id="page-2-1"></span>**Endpoints**

### <span id="page-2-2"></span>**Retrieve Orders**

#### **/orders GET**

Returns orders that satisfy the query.

#### **Query parameters**

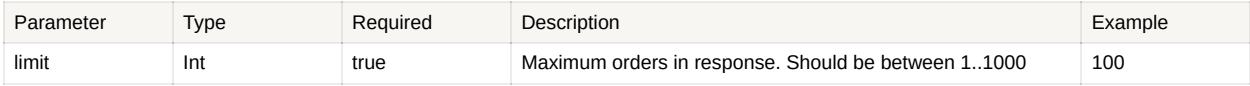

### **Response**

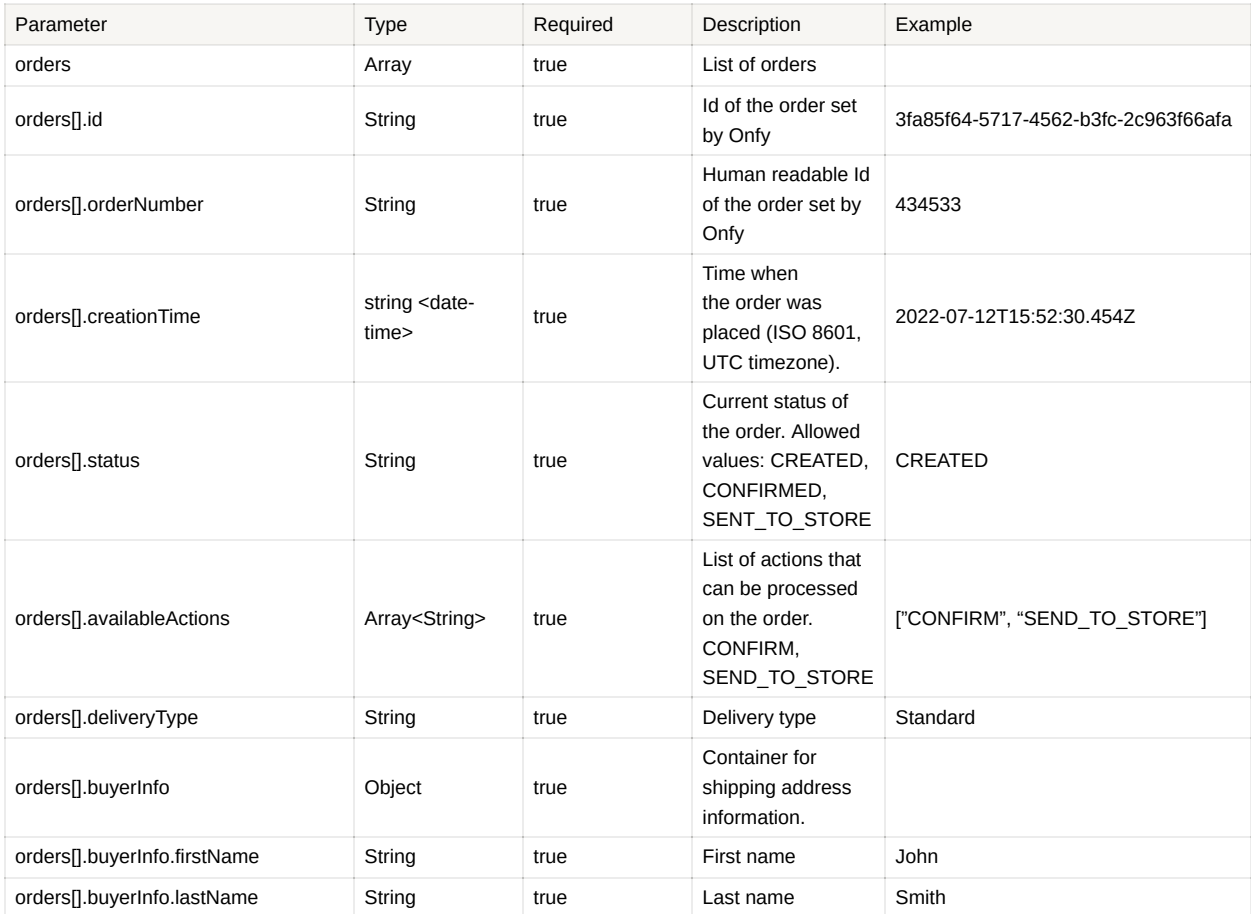

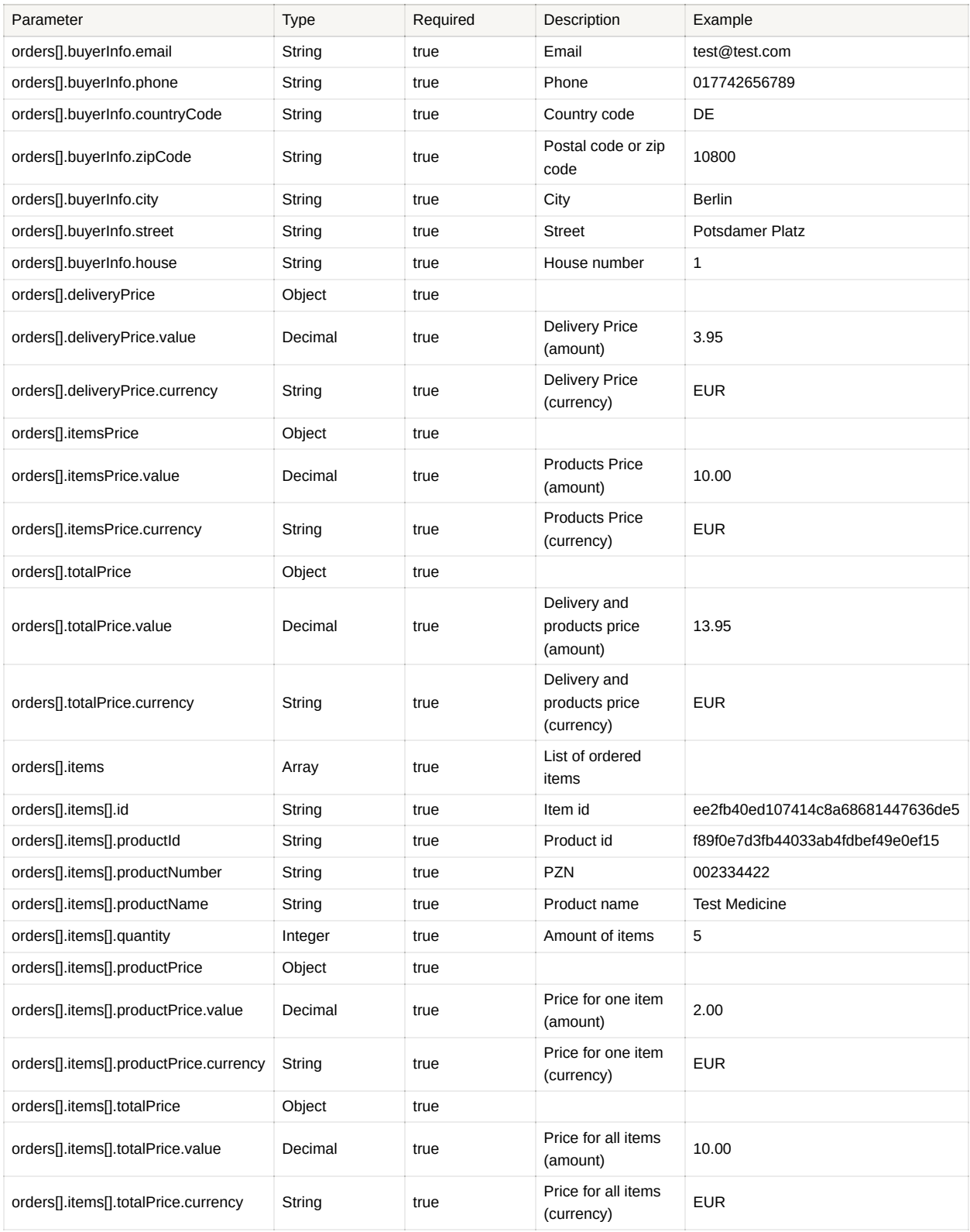

**Response example**

{ "orders" : [ {

```
"id" : "f0319d12fea24d46b9b97f804e90de19",
   "orderNumber" : "101102",
   "creationTime" : "2022-08-22T09:42:57.373257",
   "status" : "CREATED",
   "availableActions" : [ "CONFIRM", "SEND_TO_STORE" ],
  "deliveryType" : "Standard",
  "buyerInfo" : {
     "firstName" : "test name",
     "lastName" : "test lname",
     "email" : "test email",
    "phone" : "test phone",
    "countryCode" : "DE",
    "zipCode" : "10800",
     "city" : "Berlin",
     "street" : "test street",
     "house" : "test house"
  },
   "deliveryPrice" : {
    "value" : 3.95,
    "currency" : "EUR"
  },
  "itemsPrice" : {
    "value" : 10.00,
    "currency" : "EUR"
  },
  "totalPrice" : {
    "value" : 13.95,
    "currency" : "EUR"
  },
   "items" : [ {
     "id" : "ee2fb40ed107414c8a68681447636de5",
    "productId" : "f89f0e7d3fb44033ab4fdbef49e0ef15",
    "productNumber" : "1111111",
    "productName" : "Test Medicine",
    "quantity" : 5,
    "productPrice" : {
      "value" : 2.00,
      "currency" : "EUR"
     },
     "totalPrice" : {
      "value" : 10.00,
      "currency" : "EUR"
    }
 } ]
} ]
```
### <span id="page-4-0"></span>**Fulfill Order**

}

**/orders/fulfill POST**

Fulfills an order in the Onfy system.

This endpoint must be called after you have made some progress on order.

#### **Request body**

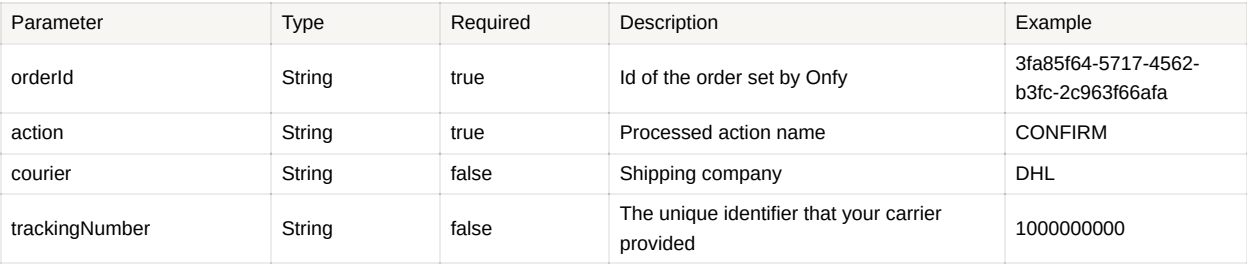

#### **Request body example**

```
{
  "orderId": "f0319d12fea24d46b9b97f804e90de19",
  "action": "CONFIRM",
  "courier": "DHL",
  "trackingNumber": "1000000000"
}
```
### <span id="page-5-0"></span>**Actions**

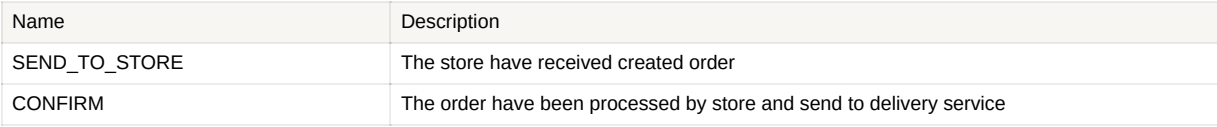